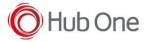

Configuration file: tnx profile.jcf

```
"BluetoothHID": {
    "On": true,
    "Filter": "",
    "UseDeviceMajor": true,
    "UnpairAll": true
},
```

### Tested successfully on:

Zebra: TC56 (v7.1.2), MC33 (v7.1.2)

Honeywell: EDA60K (v7.1.1) Oukitel: K10000 (v6.0)

Seuic: PDT-90P (v5.1.1)

Samsung: Galaxy S7 edge (v8.0.0)

### Warning:

Unitech: WD100 (v7.1.1) Works, but NOT together with TellNext (applies to ANY HID device, not just RS507)

# Notes:

If the devices cannot be found by BT Pairing, or you cannot establish a connection. the fix that most commonly works is removing the battery and re-insert it again. In some cases you might need to reboot the Android device.

#### Configuration:

- 1. Perform a Clean Boot (Remove battery, Hold the Restore key, Insert the battery and keep holding the Restore key until the scanner makes a sound)
- 2. Scan the HID barcode
- 3. Perform a Cold Boot (remove and re-insert the battery)

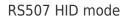

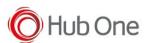

## HID bar code

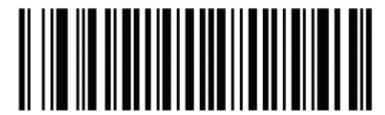